# **cdmN[et New](http://precedencehealthcare.com/cdmnetnews/)s**

#### **Patient Notifications**

*Posted on Jun 17, 2016 02:30 pm*

Did you know cdmNet automatically reminds the patients of upcoming care plan tasks?

If the patient has a mobile number or an email address stored in your practice software cdmNet will automatically send a monthly SMS or an email to the patient [to remind them of upcoming due](http://precedencehealthcare.com/patient-notifications/) tasks on their care plan. This enables patients to keep on track with the care that has been planned out for them.

If the patient does not want to receive any notification from cdmNet, you can turn patient notifications off.

To turn off patient notifications functionality please follow the steps below:

- Open the patients cdmNet record
- Click on **Turn Off Patient Notifications,** located at the top right hand corner of the page. Once you have turned off this functionality, you will be able to see in red writing **Patient not receiving notifications**

Read more...

#### **Managing your Preferred Providers**

*Posted on Jun 17, 2016 02:28 pm*

Did you know your general practice can manage their own preferred providers list [on cdmNet? I](http://precedencehealthcare.com/patient-notifications/)nitially when your practice joins cdmNet a list of all of your regularly referred to providers is extracted from your practice software and added to your

by clicking **Remove**

- To add preferred providers you can choose to either **Add Preferred Providers from Postcode** (which will add all providers from a post code) or add individual providers or organisations by clicking **Add Preferred Providers**
- This will open up the cdmNet provider directory and you can search by individual or organisation name, city, suburb or postcode to add to your preferred providers list

Read more...

### Did you know cdmNet can download assessments and externally uploaded documents?

*Posted on Jun 17, 2016 02:27 pm*

[Along with all](http://precedencehealthcare.com/managing-your-preferred-providers/) the documents created in cdmNet, uploaded documents and assessments completed in cdmNet can also be downloaded into your practice software with a couple of clicks using the **Document Documents** feature from the cdmNet Desktop icon (near the date and time).

[If you would like to set up the download documents functionality, please click here](http://precedencehealthcare.com/did-you-know-cdmnet-can-download-assessments-and-uploaded-documents/) to access the cdmNet Download Documents setup guide. The setup guide has step-by-step instructions on how to enable the download documents functionality.

Read more...

## **Patient List Improvements**

*Posted on Jun 17, 2016 02:25 pm*

care provider and their organisation.

These new patient list improvements aim to make your patients list more manageable and allow you to better focus on patients that require action from you.

We hope you like these new improvements to the patient list.

If you have any questions about the posts in this newsletter please contact the cdmNet support team on 1300 236 638 or email support@precedencehealthcare.com.

Read more...

*Copyright © 2016 Precedence Health Care Pty Ltd, All rights reserved.*

[unsubscribe from](http://precedencehealthcare.com/patient-list-improvements/) this list update subscription preferences

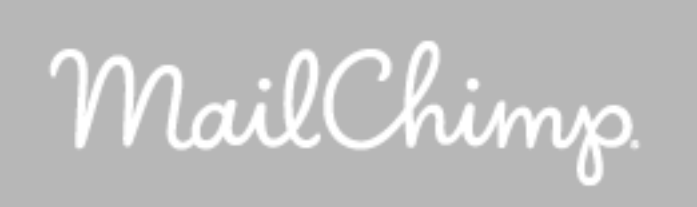